# Funkce | Jellemzők | Funkcje 1 2  $\overline{\phantom{a}}$ 3<br>9<br>5<br>6<br>7<br>8<br>9 **DELL** 19  $18 17 - \frac{1}{10}$ I I în Pe 7<br>8  $16 - ||$  $\mathbf{r}$  and  $\mathbf{r}$ 15 14 13 12 11 10

# Features

- 9. Čtečka paměťových karet
- 10. Podsvícená klávesnice 11. Oblast pravého kliknutí
- 12. Oblast levého kliknutí
- 13. Dotyková podložka
- 14. Indikátor činnosti pevného disku
- 15. Indikátor stavu baterie
- 9. Médiakártya-olvasó 10. Háttérvilágítással ellátott billentyűzet
- 11. Jobb oldali kattintás terület
- 12. Bal oldali kattintás terület
- 13. Érintőpanel
- 14. Merevlemez-meghajtó aktivitás jelzőfény

16. Porty USB 3.0 (2)

17. Power-adapter port **18.** Security-cable slot 19. Power button

- 17. Port adaptéru napájení
- 18. Slot bezpečnostního kabelu 19. Vypínač
- 
- - 15. Akkumulátor állapot jelzőfény
	- 16. USB 3.0 portok (2 db) 17. Tápadapter port
	- 18. Biztonsági kábel foglalata
	- 19. Bekapcsológomb
- 
- 9. Czytnik kart pamięci
- 10. Podświetlana klawiatura
- 12. Lewy obszar dotyku
- 13. Tabliczka dotykowa
- 6. Port USB 3.0 z funkcją PowerShare 14. Lampka aktywności dysku twardego
- 8. Gniazdo zestawu słuchawkowego 15. Lampka stanu akumulatora
- 
- 
- 
- 
- 17. Złącze zasilacza
- 18. Gniazdo linki antykradzieżowej
- 19. Przycisk zasilania

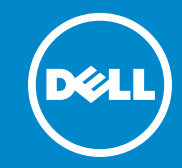

# 7000 Series inspiron 15

Dell<sup>™</sup>, the DELL logo, and Inspiron<sup>™</sup> are trademarks of Dell Inc. Windows ® is a registered trademark of Microsoft Corporation in the United States and/or other countries.

Dell™, logo společnosti DELL a Inspiron™ jsou ochranné známky společnosti<br>Dell Inc. Windows® je registrovaná ochranná známka společnosti Microsoft ve<br>Spojených státech a ostatních zemích.

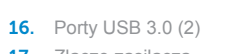

A Dell™, a DELL embléma és az Inspiron™ a Dell Inc. védjegyei; A Windows®<br>a Microsoft Corporation bejegyzett védjegye az Egyesült Államokban és/vagy más országokban.

Dell™, logo DELL i Inspiron™ są znakami towarowymi firmy Dell Inc. Windows®<br>jest zastrzeżonym znakiem towarowym firmy Microsoft Corporation w Stanach<br>Zjednoczonych i/lub w innych krajach.

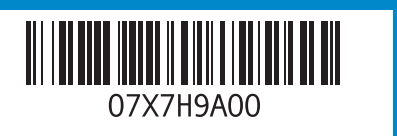

- 1. Camera-status light
- 2. Camera **3.** Digital-array microphones (2) 4. Network port 5. HDMI port **6.** USB 3.0 port with PowerShare
- 7. USB 3.0 port
- 8. Headset port
- 1. Indikátor stavu kamery
- 2. kamera 3. Pole digitálních mikrofonů (2)
- 4. Síťový port 5. Port HDMI
- 6. Konektor USB 3.0 s technologií
- PowerShare
- 7. Port USB 3.0
- 1. Kamera állapot jelzőfény
- 2. Kamera 3. Digitális tömbmikrofonok (2 db)
- 4. Hálózati port
- 5. HDMI port
- 6. USB 3.0 port PowerShare-rel 7. USB 3.0 port
- 8. Fejhallgató port

8. Port pro sluchátka

# Quick Start Guide

9. Media-card reader 10. Backlit keyboard 11. Right-click area 12. Left-click area 13. Touchpad

14. Hard-drive activity light 15. Battery-status light **16.** USB 3.0 ports (2)

> Stručná úvodní příručka | Gyors üzembe helyezési útmutató Skrócona instrukcja uruchomienia

#### Información para la NOM o Norma Oficial Mexicana (Solo para México)

La siguiente información afecta a los dispositivos descritos en este documento de acuerdo a los requisitos de la Normativa Oficial Mexicana (NOM): Importador:

#### Dell México S.A. de C.V.

Paseo de la Reforma 2620 – Piso 11°

- Col. Lomas Altas
- 11950 México, D.F.
- Modelo normativo: P36F
- Voltaje de entrada: 100 V CA 240 V CA Intensidad de entrada (máxima): 1,50 A/1,70 A/2,50 A
- Frecuencia de entrada: 50 Hz 60 Hz Corriente de salida: 3,34 A/4,62 A
- Tensión nominal de salida: 19,50 VDC

#### Service Tag and Regulatory Labels

Výrobní číslo a regulační štítky Szervizcímke és szabályozó címkék Znacznik serwisowy i etykiety znamionowe

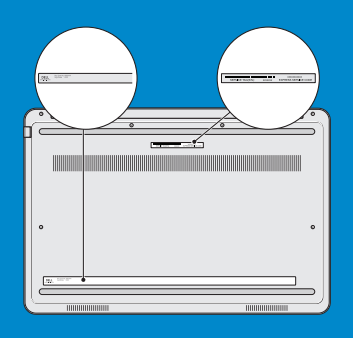

Contacting Dell Společnost Dell – kontakty

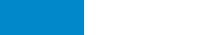

dell.com/contactdell

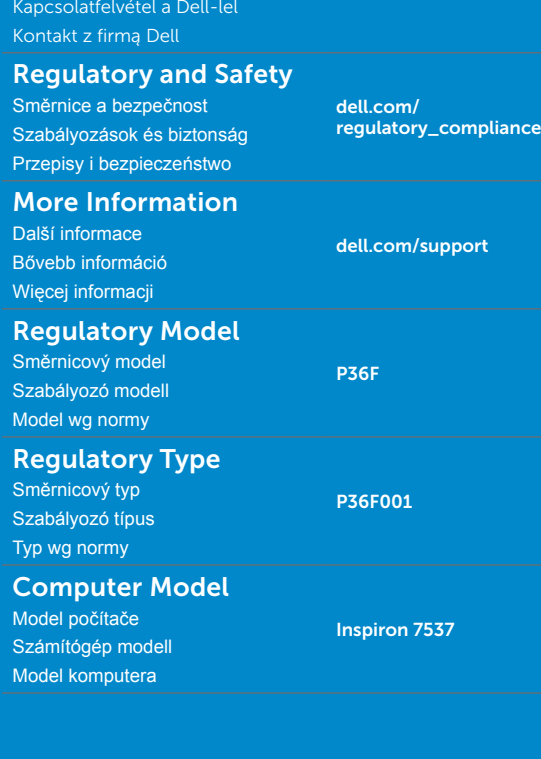

#### © 2013 Dell Inc.

Shortcut Keys

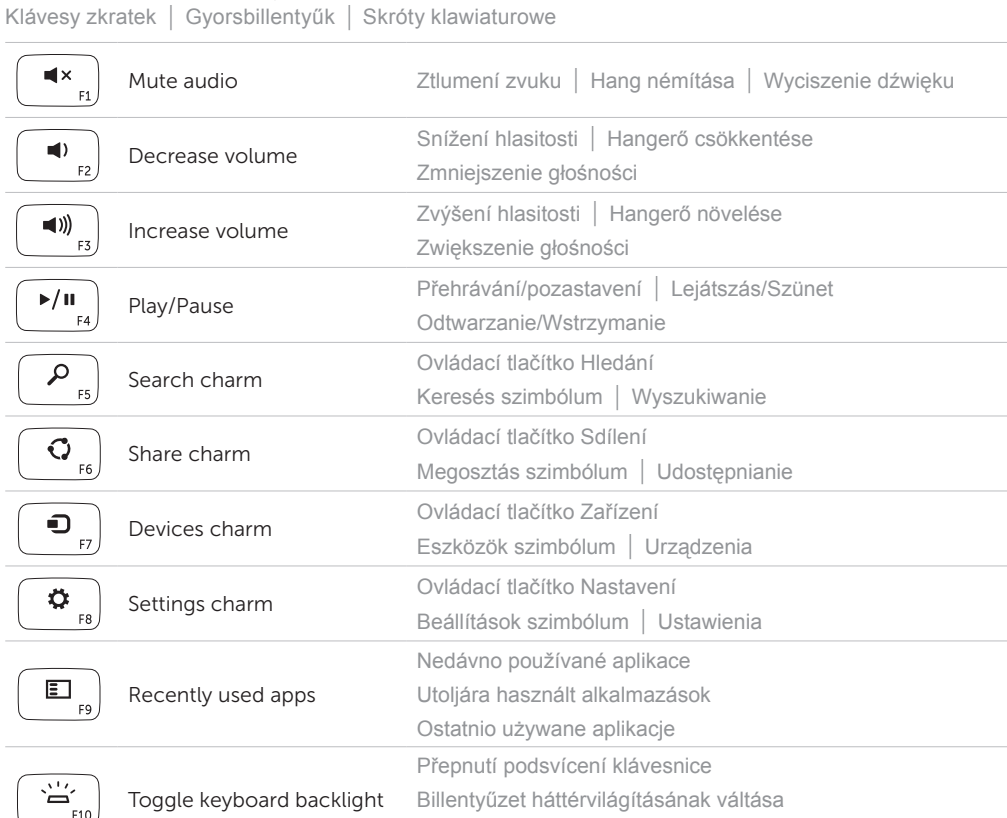

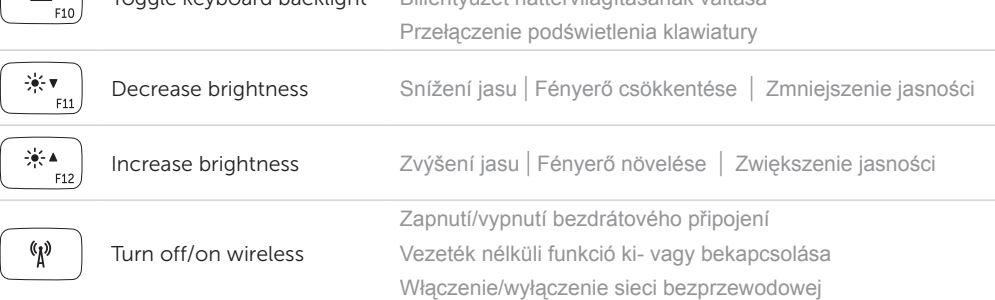

#### NOTE: To use the F1–F12 function keys, press <Fn> and the desired function key.

POZNÁMKA: Chcete-li použít funkční klávesy F1 až F12, stiskněte klávesu <Fn> a požadovanou funkční klávesu.

- MEGJEGYZÉS: Az F1–F12 funkcióbillentyűk használatához nyomja meg az <Fn> billentyűt, majd a kívánt funkcióbillentyűt.
- UWAGA: Aby użyć klawiszy funkcji F1–F12, należy nacisnąć klawisz <Fn> i odpowiedni klawisz funkcji.

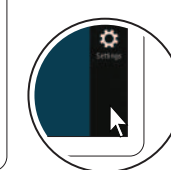

## 4 Complete Windows setup

Dokončete nastavení Windows | Windows beállítás elvégzése Skonfiguruj system Windows

### Enable security

Aktivujte zabezpečení | Biztonság engedélyezése | Włącz zabezpieczenia

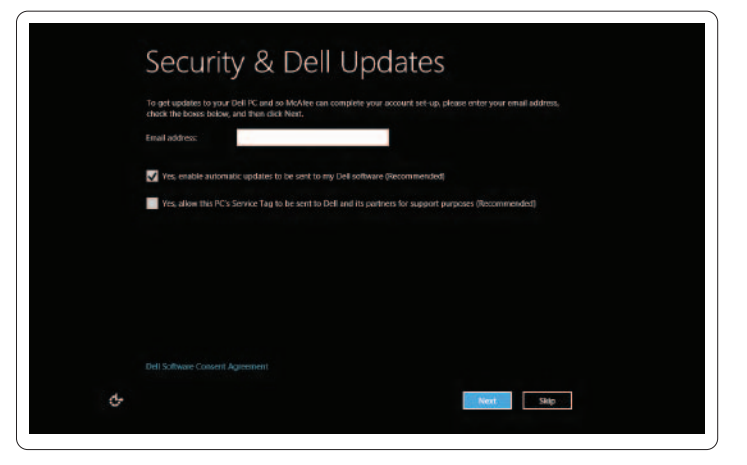

### Configure wireless (optional)

Nastavte bezdrátovou síť (volitelné) | Vezeték nélküli (opcionális) konfigurálása Skonfiguruj sieć bezprzewodową (opcjonalnie)

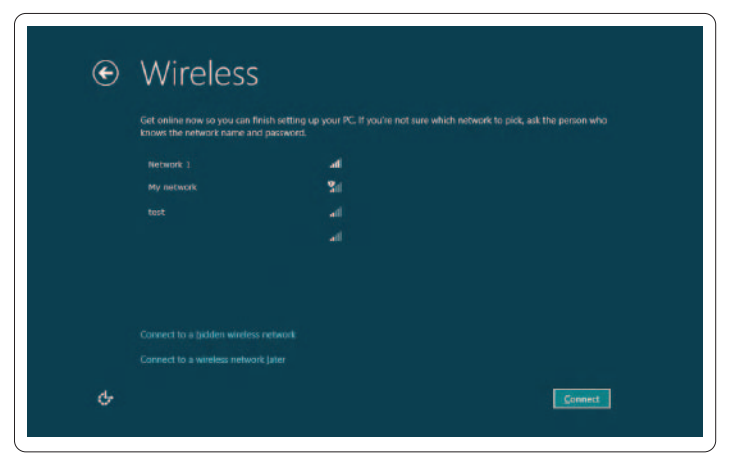

# Windows 8

#### Swipe or scroll to access more tiles

Přetažením pomocí prstu nebo posunutím přistoupíte k dalším titulům

Még több mozaik eléréséhez húzza el az ujját vagy görgessen

Przesuń palcem lub przewiń, aby wyświetlić więcej kafelków

#### **NOTE: Swipe works only on touch-screen displays**

Getting started Začínáme

Használatba vétel Rozpoczęcie pracy

My Dell Můj Dell My Dell My Dell

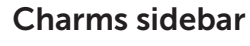

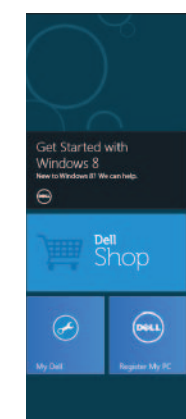

#### Swipe from right edge of the display

Přejeďte prstem z pravého okraje displeje Az ujját húzza el a kijelző jobb oldaláról Przesuń palcem od prawej krawędzi ekranu

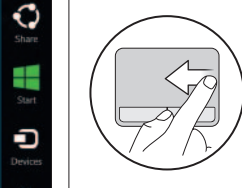

C

4

ň

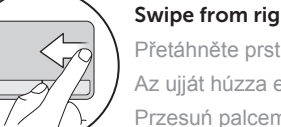

### Swipe from right edge of the touchpad

Přetáhněte prst z pravé strany dotykové podložky Az ujját húzza el az érintőpanel jobb széle felől Przesuń palcem od prawej krawędzi tabliczki dotykowej

#### Tiles Dlaždice | Mozaikok | Kafelki

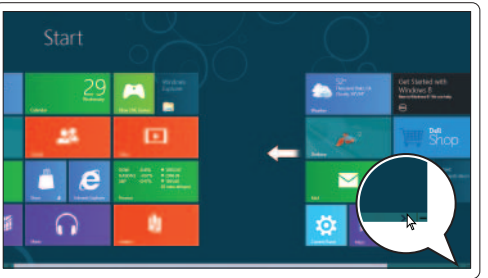

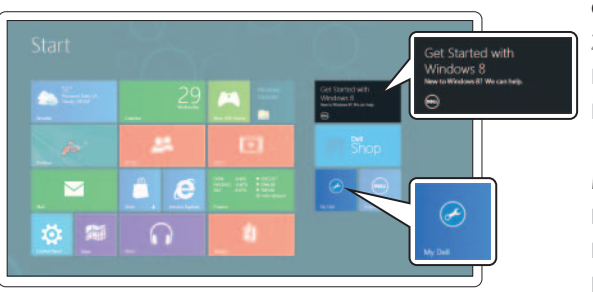

### Point mouse to upper/lower-right corner

Přesuňte kurzor myši do horního nebo dolního pravého rohu Az egér mutatóját vigye a jobb felső vagy alsó sarokba Wskaż myszą prawy dolny lub górny róg

Boční panel ovládacích tlačítek | Szimbólum oldalsáv Pasek boczny paneli

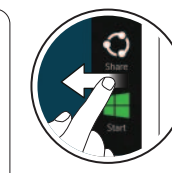

Připojte síťový kabel (volitelné) | Csatlakoztassa a hálózati kábelt (opcionális) Podłącz kabel sieciowy (opcjonalnie)

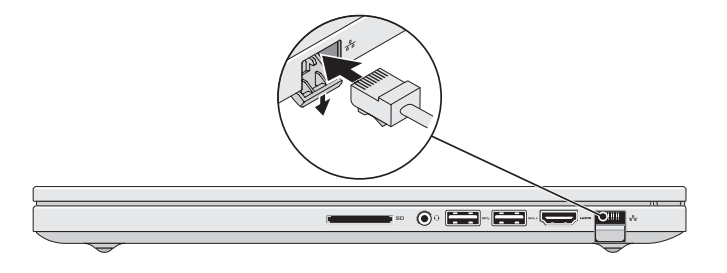

## 2 Connect the power adapter

# Connect the network cable (optional) 1

Připojte napájecí adaptér | Csatlakoztassa a tápadaptert | Podłącz zasilacz

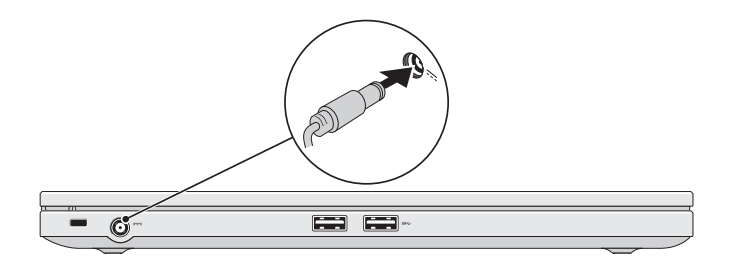

## 3 Press the power button

Stiskněte tlačítko napájení | Nyomja meg a bekapcsológombot Naciśnij przycisk zasilania

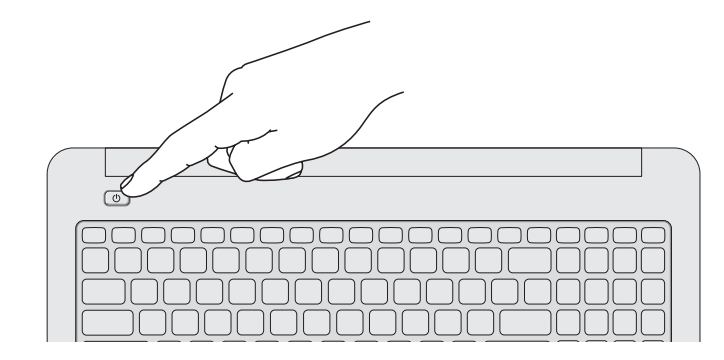

POZNÁMKA: Přetažení pomocí prstu je možné pouze na dotykových displejích

MEGJEGYZÉS: Az ujj elhúzás csak érintőképernyőn működik

UWAGA: przesuwanie palcem działa tylko na ekranach dotykowych

#### Resources Zdroje informací | Erőforrások | Zasoby